# **Installation X-plane 9 sur Ubuntu 13.10 64bit**

dimanche 26 janvier 2014, par [Pierrox](https://blog.roxing.net/pierrox)

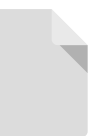

**X-Plane 9 SHOW \_The best simulation program now has the best graphics\_** *Manlezl*

#### **Installation des dépendances 32bits**

1. **sudo apt-get install** libopenal1:i386 libgl1-mesa-dri:i386 libgl1-mesa-glx:i386 libglu1 mesa:i386 libxrandr2:i386

## **Créer un répertoire de travail et récupérer les outils d'installation**

Creer un repertoire de travail.

1. **mkdir** ~**/**xplane-install

Aller dans le répertoire de travail.

1. **cd** ~**/**xplane-install

Récupérer l'installateur de DVD X-Plane 9 sur la page du [wiki officiel X-Plane](http://wiki.x-plane.com/DVD_Installers)

1. **wget** http:**//**dev.x-plane.com**/**update**/**installers9**/**X-PlaneDVDInstallerLinux.zip

Récupérer l'outil de mise à jour sur le [site officiel d'X-Plane](http://www.x-plane.com/downloads/older/)

1. **wget** http:**//**www.x-plane.com**/**update**/**installers9**/**X-PlaneUpdaterLinux.zip

Décompresser les 2 outils

1. **unzip \*zip**

### **Installation d'X-plane 9**

[Inserer DVD-ROM du jeu]

rendre executable le script d'installation

1. **chmod** a+x "X-Plane DVD Installer Linux"

lancer l'installation

1. .**/**"X-Plane DVD Installer Linux"

Si cette erreur apparaît lors du lancement de l'installation :

./"X-Plane DVD Installer Linux" : error while loading shared libraries : libopenal.so.0 : cannot open shared object file : No such file or directory

Faire un lien symbolique :

1. **ln** -s **/**usr**/**lib**/**i386-linux-gnu**/**libopenal.so.1 **/**usr**/**lib**/**i386-linux-gnu**/**libopenal.so.0

#### **Problèmes rencontrés :**

Bizarrement certain de mes DVD (Trés peu utilisés) "plantaient" au cours de l'installation. J'ai résolu le problème en générant des ISO pour ensuite les les monter et lancer l'installeur de DVD.

- 1. *# Insérer DVD region Afrique*
- 2. **sudo dd** if=**/**dev**/**disk**/**by-label**/**XPLANE9 of=**/**home**/**USER**/**x-plane9-iso**/**XPLANE9-AFRICA.iso **&&** eject

3.

- 4. *# Insérer DVD region Europe*
- 5. **sudo dd** if=**/**dev**/**disk**/**by-label**/**XPLANE9 of=**/**home**/**USER**/**x-plane9-iso**/**XPLANE9-EUROPE.iso **&&** eject

6.

7. *# etc.. etc...*

[Télécharger](https://blog.roxing.net/sites/blog.roxing.net/local/cache-code/d1d712ba89e4dbf0d6479034d4da292a.txt)

Monter une ISO de DVD de scène d' x-plane 9 puis lance l'installeur de DVD.

#### 1. **sudo mount** -o loop -t udf XPLANE9-AFRICA.iso **/**media**/**cdrom0

s'assurer qu'aucun autre média d'x-plane et présent, puis lancer l'installeur du DVD

1. .**/**"X-Plane DVD Installer Linux"